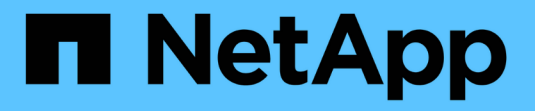

# 管理**SnapMirror**根**Volume**複寫 ONTAP 9

NetApp April 24, 2024

This PDF was generated from https://docs.netapp.com/zh-tw/ontap/data-protection/manage-snapmirrorroot-volume-replication-concept.html on April 24, 2024. Always check docs.netapp.com for the latest.

# 目錄

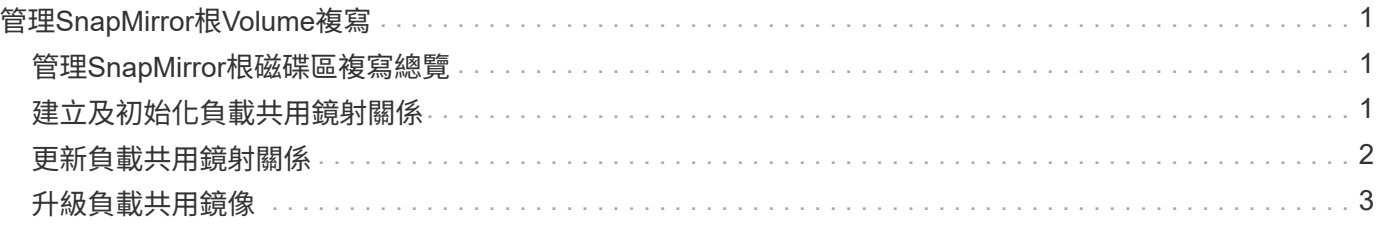

# <span id="page-2-0"></span>管理**SnapMirror**根**Volume**複寫

## <span id="page-2-1"></span>管理**SnapMirror**根磁碟區複寫總覽

NAS環境中的每個SVM都有獨特的命名空間。SVM根磁碟區(包含作業系統和相關資訊) 是命名空間階層的起點。為了確保在節點中斷或容錯移轉的情況下、用戶端仍可存取資 料、您應該建立SVM根磁碟區的負載共用鏡射複本。

SVM根磁碟區的負載共用鏡像主要用途不再是用於負載共用、而是用於災難恢復。

- 如果根磁碟區暫時無法使用、負載共用鏡像會自動提供root Volume資料的唯讀存取權。
- 如果根磁碟區永久無法使用、您可以升級其中一個負載共用磁碟區、以提供對根磁碟區資料的寫入存取權。

## <span id="page-2-2"></span>建立及初始化負載共用鏡射關係

您應該為每個SVM根磁碟區建立負載共用鏡像(LSM)、以在叢集中提供NAS資料。對於 由兩個或多個 HA 配對組成的叢集、您應該考慮 SVM 根磁碟區的負載共用鏡像、以確保 用戶端在發生這種情況時仍可存取命名空間 HA 配對的兩個節點都會失敗。負載共用鏡像 不適合由單一 HA 配對組成的叢集。

關於狺項工作

如果您在同一個節點上建立LSM、但該節點無法使用、則會發生單一故障點、而且您沒有第二個複本、無法確保 用戶端仍可存取資料。但是、當您在含有根磁碟區的節點以外的節點上建立LSM、或是在不同的HA配對上建 立LSM時、資料仍可在中斷時存取。

例如、在四節點叢集中、三個節點上有根磁碟區:

- 對於HA 1節點1上的根磁碟區、請在HA 2節點1或HA 2節點2上建立LSM。
- 對於HA 1節點2上的根磁碟區、請在HA 2節點1或HA 2節點2上建立LSM。
- 對於HA 2節點1上的根磁碟區、請在HA 1節點1或HA 1節點2上建立LSM。

步驟

1. 建立LSM的目的地Volume:

執行此命令之前、您必須以必要的值取代尖括號中的變數。

```
volume create -vserver <SVM> -volume <volume> -aggregate <aggregate>
-type DP -size <size>
```
目的地Volume的大小應與根Volume相同或更大。

最佳做法是使用後綴(例如)來命名根卷和目標卷 root 和 m1。

如需完整的命令語法、請參閱手冊頁。

以下範例為根磁碟區建立負載共用鏡射磁碟區 svm1\_root 在中 cluster\_src:

cluster src:> volume create -vserver svm1 -volume svm1 m1 -aggregate aggr\_1 -size 1gb -state online -type DP

- 2. ["](https://docs.netapp.com/zh-tw/ontap/data-protection/create-replication-job-schedule-task.html)[建立複製工作排程](https://docs.netapp.com/zh-tw/ontap/data-protection/create-replication-job-schedule-task.html)["](https://docs.netapp.com/zh-tw/ontap/data-protection/create-replication-job-schedule-task.html)。
- 3. 在SVM根磁碟區與LSM目的地磁碟區之間建立負載共用鏡射關係:

執行此命令之前、您必須以必要的值取代尖括號中的變數。

```
snapmirror create -source-path <SVM:volume> -destination-path
<SVM:volume> -type LS -schedule <schedule>
```
如需完整的命令語法、請參閱手冊頁。

以下範例在根磁碟區之間建立負載共用鏡像關係 svm1\_root 以及負載共用鏡射磁碟區 svm1\_m1:

```
cluster src::> snapmirror create -source-path svm1:svm1 root
-destination-path svm1:svm1 m1 -type LS -schedule hourly
```
負載共用鏡像的類型屬性會從變更 DP 至 LS。

4. 初始化負載共用鏡像:

執行此命令之前、您必須以必要的值取代尖括號中的變數。

snapmirror initialize-ls-set -source-path <SVM:volume>

初始化可能會很耗時。您可能想要在非尖峰時間執行基準傳輸。

如需完整的命令語法、請參閱手冊頁。

以下範例初始化根磁碟區的負載共用鏡像 svm1 root:

cluster\_src::> snapmirror initialize-ls-set -source-path svm1:svm1\_root

## <span id="page-3-0"></span>更新負載共用鏡射關係

SVM 根磁碟區的負載共用鏡像( LSM )關係會在 SVM 中的磁碟區掛載或卸載之後、以 及期間、自動更新 SVM 根磁碟區的負載共用鏡像( LSM )關係 volume create 包 含「交會路徑」選項的作業。如果您想要在下次排程更新之前更新LSM關係、可以手動更

## 新該關係。

在下列情況下、負載共用鏡射關係會自動更新:

- 現在是進行排程更新的時候了
- 在SVM根磁碟區的磁碟區上執行掛載或卸載作業
- 答 volume create 會發出包含的命令 juntion-path 選項

#### 步驟

1. 手動更新負載共用鏡射關係:

執行此命令之前、您必須以必要的值取代尖括號中的變數。

snapmirror update-ls-set -source-path <SVM:volume>

以下範例更新根磁碟區的負載共用鏡射關係 svm1\_root:

cluster src::> snapmirror update-ls-set -source-path svm1:svm1 root

## <span id="page-4-0"></span>升級負載共用鏡像

如果根磁碟區永久無法使用、您可以升級負載共用鏡像(LSM)磁碟區、以提供對根磁碟 區資料的寫入存取權。

您需要的產品

您必須使用進階權限層級命令來執行此工作。

### 步驟

1. 變更為進階權限層級:

set -privilege advanced

2. 升級LSM Volume:

執行此命令之前、您必須以必要的值取代尖括號中的變數。

snapmirror promote -destination-path <SVM:volume>

如需完整的命令語法、請參閱手冊頁。

以下範例將會提升 Volume svm1\_m2 作為新的 SVM 根 Volume :

```
cluster src::*> snapmirror promote -destination-path svm1:svm1 m2
Warning: Promote will delete the offline read-write volume
         cluster src://svm1/svm1 root and replace it with
         cluster src://svm1/svm1 m2. Because the volume is offline,
           it is not possible to determine whether this promote will
           affect other relationships associated with this source.
Do you want to continue? {y|n}: y
```
輸入 y。利用此功能、LSM磁碟區可成為讀寫磁碟區、並可在存取時刪除原始根磁碟區。ONTAP

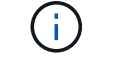

如果最近未進行更新、則升級的根Volume可能沒有原始根磁碟區中的所有資料。

3. 返回管理權限層級:

set -privilege admin

4. 依照您用於根磁碟區的命名慣例、重新命名所升級的磁碟區:

執行此命令之前、您必須以必要的值取代尖括號中的變數。

volume rename -vserver <SVM> -volume <volume> -newname <new name>

以下範例將重新命名升級的 Volume svm1\_m2 名稱 svm1\_root:

```
cluster src::> volume rename -vserver svm11 -volume svm1 m2 -newname
svm1_root
```
5. 如中步驟 3 至步驟 4 所述、保護重新命名的根 Volume ["](#page-2-2)[建立及初始化負載共用鏡射關係](#page-2-2)["](#page-2-2)。

### 版權資訊

Copyright © 2024 NetApp, Inc. 版權所有。台灣印製。非經版權所有人事先書面同意,不得將本受版權保護文件 的任何部分以任何形式或任何方法(圖形、電子或機械)重製,包括影印、錄影、錄音或儲存至電子檢索系統 中。

由 NetApp 版權資料衍伸之軟體必須遵守下列授權和免責聲明:

此軟體以 NETAPP「原樣」提供,不含任何明示或暗示的擔保,包括但不限於有關適售性或特定目的適用性之 擔保,特此聲明。於任何情況下,就任何已造成或基於任何理論上責任之直接性、間接性、附隨性、特殊性、懲 罰性或衍生性損害(包括但不限於替代商品或服務之採購;使用、資料或利潤上的損失;或企業營運中斷),無 論是在使用此軟體時以任何方式所產生的契約、嚴格責任或侵權行為(包括疏忽或其他)等方面,NetApp 概不 負責,即使已被告知有前述損害存在之可能性亦然。

NetApp 保留隨時變更本文所述之任何產品的權利,恕不另行通知。NetApp 不承擔因使用本文所述之產品而產 生的責任或義務,除非明確經過 NetApp 書面同意。使用或購買此產品並不會在依據任何專利權、商標權或任何 其他 NetApp 智慧財產權的情況下轉讓授權。

本手冊所述之產品受到一項(含)以上的美國專利、國外專利或申請中專利所保障。

有限權利說明:政府機關的使用、複製或公開揭露須受 DFARS 252.227-7013(2014 年 2 月)和 FAR 52.227-19(2007 年 12 月)中的「技術資料權利 - 非商業項目」條款 (b)(3) 小段所述之限制。

此處所含屬於商業產品和 / 或商業服務(如 FAR 2.101 所定義)的資料均為 NetApp, Inc. 所有。根據本協議提 供的所有 NetApp 技術資料和電腦軟體皆屬於商業性質,並且完全由私人出資開發。 美國政府對於該資料具有 非專屬、非轉讓、非轉授權、全球性、有限且不可撤銷的使用權限,僅限於美國政府為傳輸此資料所訂合約所允 許之範圍,並基於履行該合約之目的方可使用。除非本文另有規定,否則未經 NetApp Inc. 事前書面許可,不得 逕行使用、揭露、重製、修改、履行或展示該資料。美國政府授予國防部之許可權利,僅適用於 DFARS 條款 252.227-7015(b) (2014年2月) 所述權利。

商標資訊

NETAPP、NETAPP 標誌及 <http://www.netapp.com/TM> 所列之標章均為 NetApp, Inc. 的商標。文中所涉及的所 有其他公司或產品名稱,均為其各自所有者的商標,不得侵犯。